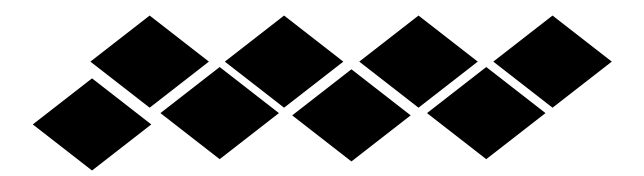

**الباحث/ حممد مشروخ حممد حممود معيد بقسم الجغرافيا ونظم المعلومات الجغرافية کلية اآلداب - جامعة جنوب الوادي أ.د/ حممد اخلزامي عزيز أ.د/ إبراهيم دسوقي حممود د. محدان سعد جنار عثمان حنو تطوير نظام معلومات جغرافية عرب الويب باستخدام الربجميات مفتوحة املصدر: دراسة تطبيقية للخدمات العامة يف مدينة قنا**

**DOI: 10.21608/qarts.2023.215768.1694**

 **- 505 - مجلة كلية اآلداب بقنا - جامعة جنوب الوادي – المجلد ) 32( العدد )59( أبريل 2023 الترقيم الدولي الموحد للنسخة المطبوعة X1110-614 :ISSN الترقيم الدولي الموحد للنسخة اإللكترونية X1110-709 :ISSN [https://qarts.journals.ekb.eg](https://qarts.journals.ekb.eg/) :اإللكتروني المجلة موقع** 

**نحو تطوير نظام معلومات جغرافية عبر الويب باستخدام البرمجيات مفتوحة المصدر: دراسة تطبيقية للخدمات العامة في مدينة قنا إعداد** 

 **الباحث/ محمد شمروخ محمد أ.د/ محمد الخزامي عزيز أ.د/ إبراهيم دسوقي محمود د/ حمدان سعد نجار عثمان 4**

**الملخص :** 

تطبيقات نظم المعلومات الجغرافية عبر الويب هي أنظمة تمكن المستخدمين من تصفح وتحليل وتحرير البيانات الجغرافية باستخدام متصفح الويب بدلاً من تطبيقات سطح المكتب. وتتضمن هذه النظم وظائف متعددة منها المعالجة المكانية، والبحث واالستعالم، وغيرها. وتستخدم في العديد من المجاالت مثل البيئة، والطاقة، والموارد الطبيعية، والنقل، والتخطيط العمراني، والتعليم، والصحة، والأمن، وغيرها. واستَخدم المنهج الوصفي في تصميم نظام المعلومات الجغرافية من خالل تحليل المتطلبات ، وتحديد الوظائف التي يجب أن يؤديها، وتصميم واجهة المستخدم، وتحديد المتطلبات الفنية والبرمجية. واستخدم المنهج التجريبي في تطوير النظام عن طريق إنشاء نموذج أولي، واختباره، وتحديد المشاكل، وإجراء التعديالت الالزمة.

وتم استخدام البرمجيات مفتوحة المصدر لتطوير نظام معلومات جغرافية عبر الويب للخدمات العامة في مدينة قنا نظرًا لتوافر الكثير من الأدوات والمكتبات البرمجية

- <sup>7</sup> أستاذ بقسم الجغرافيا كلية الآداب جامعة الفيوم
- **3 أستاذ بقسم الجغرافيا ونظم المعلومات الجغرافية - كلية اآلداب جامعة جنوب الوادي**
- **4 أستاذ مساعد بقسم الجغرافيا ونظم المعلومات الجغرافية كلية اآلداب جامعة جنوب الوادي**

**<sup>1</sup> معيد بقسم الجغرافيا ونظم المعلومات الجغرافية - کلية اآلداب - جامعة جنوب الوادي**

المجانية والمفتوحة المصدر والتي توفر وظائف متعددة وتساعد على تسريع عملية التطوير وتخفيض التكاليف. وتشمل هذه البرمجيات Django وPython و Leaflet وPostGIS وغيرها. وقد أظهر النظام نجاحه وتميزه في عرض ومشاركة المعلومات الجغرافية للخدمات العامة في مدينة قنا، فضلاً عن تميزه في إدارة البيانات الجغرافية وتسهيل عملية تحديثها وتحديد صالحيات المستخدمين.

#### **الكلمات المفتاحية:**

نظم المعلومات الجغرافية عبر الويب، المعلومات الجغرافية، البرمجيات مفتوحة المصدر، لغة البايثون، مدينة قنا.

**\*تمهيد:** 

تمثل تطبيقات الويب في بيئة نظم المعلومات الجغرافية GIS Web أحد اهم االتجاهات الحديثة في مجال نظم المعلومات الجغرافية(2019 .,K.L Azaz(. ويتمثل في معالجة، وتحليل البيانات الجغرافية، وعرضها، ومشاركتها، باإلضافة إلى عمليات جمع البيانات الجغرافية، والرصد اآلني للظاهرات، وتهدف للوصول إلى أكبر عدد من المستخدمين، والمستفيدين من خالل شبكة اإلنترنت.

و يمكن التمييز بين مصطلح نظم المعلومات الجغرافية على اإلنترنت Internet GIS الذي يدعم العديد من الخدمات كما سبق ذكره، وبين مصطلح نظم المعلومات الجغرافية عبر الويب GIS Web الذي يمثل أحد الخدمات التي يدعمها اإلنترنت، ويمكن اعتبار برمجيات نظم المعلومات الجغرافية التي تستخدم وتدعم أكثر من خدمة من الخدمات التي يوفرها اإلنترنت هي نظم معلومات جغرافية على اإلنترنت Internet GIS ، األمر الذي يجعل من نظم المعلومات الجغرافية على اإلنترنت GIS Internet نظرياً أوسع وأشمل من نظم المعلومات الجغرافية عبر الويب Web GIS، ولكن في الواقع الويب هو الأكثر استخداماً من بين خدمات الإنترنت، ونظم المعلومات الجغرافية عبر الويب Web GIS هي الأكثر انتشاراً من نظم المعلومات الجغرافية على الإنترنت الجغرافية المعلومات نظم وتعتبر ،)Fu & Sun, 2011, p. 14) Internet GIS الموزعة GIS Distributed أوسع وأشمل من نظم المعلومات الجغرافية على اإلنترنت GIS Internet، وهي أنظمة ال تكون جميع مكوناتها في نفس الموقع.

و تطورت نظم المعلومات الجغرافية عبر الويب GIS Web بشكل سريع منذ عام ،1993 خاصة فيما يسمى عصر " 2.0Web "الذي نشأ عام 1999م، غيرت وبشكٍل نظم المعلومات الجغرافية عبر الويب GIS Web كبير طريقة الحصول على

المعلومات الجغرافية، ونقلها، ونشرها، ومشاركتها، وتمثيلها، وهو ما يمثل عالمة بارزة في تاريخ نظم المعلومات الجغرافية(7 .Fu & Sun, 2011, p. 7).

وتستخدم تطبيقات نظم المعلومات الجغرافية عبر الويب تقنيات الويب التي تشمل HTTP( بروتوكول نقل النص التشعبي(، HTML( لغة توصيف صفحات الويب ( URL( محدد مواقع الموارد(، JavaScript وغيرها الكثير، فمنذ نشأتها عام 1993م أثبتت تطبيقات نظم المعلومات الجغرافية عبر الويب أهميتها الكبيرة للحكومات، والقطاعات الخاصة، وكذلك جوانب الحياة اليومية(2 .Fu Pinde, 2015, p)، وهناك حاجات متزايدة لتطبيقات نظم المعلومات الجغرافية عبر الويب؛ لما تقدمه من سهولة وسرعة في نشر، ومشاركة، وعرض، ومعالجة للبيانات المكانية مما يسهم، ويساعد في  $\bullet$  (Singh et al., 2012, p. 261).

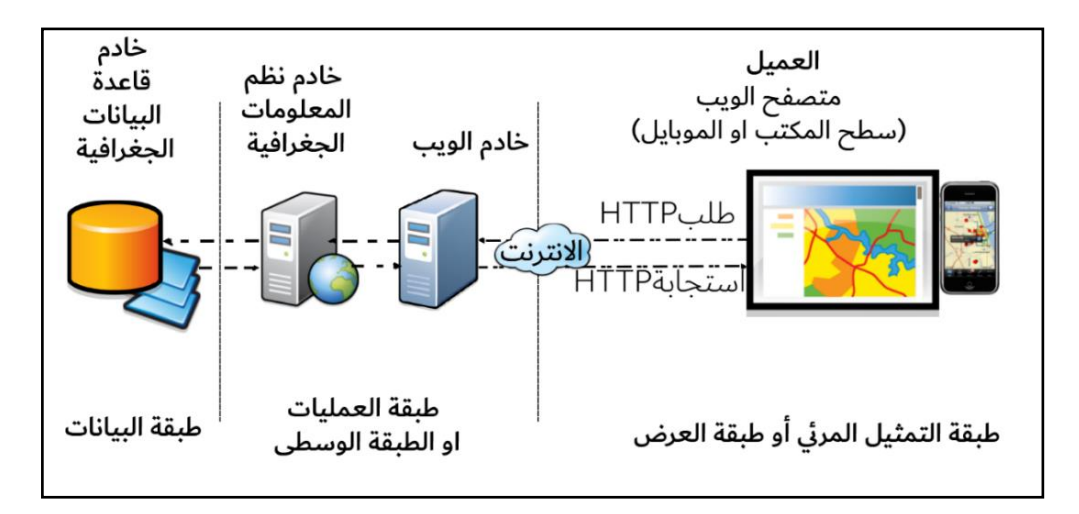

الترجمة العربية من عمل الباحث (2 .source: (Fu Pinde, 2015, p

#### **شكل )1(: البناء الهيكلي لتطبيقات نظم المعلومات الجغرافية عبر الويب**

يتضح من شكل (١) البناء الهيكلي لتطبيقات نظم المعلومات الجغرافية عبر الوبب والذي يتمثل في ثلاث طبقات؛ تتمثل الطبقة الأولى في البيانات التي تكون مخزنة داخل قاعدة بيانات موجودة على خادم، تليها طبقة العمليات أو الطبقة الوسطى وهي الطبقة المسئولة عن المعالجة، والاستعلام، واستدعاء البيانات التي يتم عرضها في الطبقة األخيرة، وهي طبقة التمثيل المرئي أو العرض وهي التي تمكن المستخدم من رؤية المعلومات الجغرافية ممثلة على خريطة، ويمكنه التفاعل معها، ويمكن أن يتصل التطبيق بأكثر من نظام مما يجعله نظام معقد.

وبذكر Pinde Fu ( 2011, p.p.17–18) أنه يمكن لتطبيقات نظم المعلومات الجغرافية عبر الويب تنفيذ كافة الوظائف، والمهام التي تتعلق بالمعلومات الجغرافية، وتشمل عمليات؛ جمع، وتخزين، وتعديل، ومعالجة، وإدارة، وتحليل، ومشاركة، وعرض المعلومات الجغرافية.

وبشير Pinde Fu ( 2015, p. 3 ) إلى أن هناك العديد من المميزات لتطبيقات نظم المعلومات الجغرافية عبر الويب ويذكر أبرزها فيما يلي:

**أ- عالمية االنتشار:** حيث يمكن من خاللها نشر، ومشاركة المعلومات الجغرافية عبر الويب للعالم بأكمله بكل سهولة.

**ب- عدد المستخدمين:** حيث يمكن استخدامها من قبل عدد كبير من المستخدمين قد يصل إلى آالف المستخدمين في نفس الوقت على العكس من وجود مستخدم واحد في التطبيقات المكتبية التقليدية.

**ج- انخفاض التكلفة للمستخدم:** حيث تعد تكلفة إنشاء نظام واحد على الويب يستخدمه عدد كبير من المستخدمين أقل من إنشاء حلول مكتبية وتثبيتها لكل مستخدم على حدة.

**د- قابلية العمل على مختلف أنظمة التشغيل:** تعمل تطبيقات نظم المعلومات الجغرافية عبر الويب على مختلف متصفحات اإلنترنت التي تعمل على أنظمة التشغيل لأجهزة سطح المكتب (Windows, Linux, Mac, .... etc) ، وأنظمة تشغيل الموبايل ) .(Android, iOS, windows phone, .... etc)

**ه- سهولة االستخدام:** تدمج تط بيقات نظم المعلومات الجغرافية عبر الويب البساطة مع البديهية في تصميم التطبيق مما يجعل المستخدم العادي يتمكن من التعامل مع التطبيق دون معرفة سابقة، أو خبرة في نظم المعلومات الجغرافية.

و- **سهولة اإلصالح والتحديث:** تتيح تطبيقات الويب تطبيق التحديثات على النظام بأكمله بشكل أسهل، وأسرع، وتتم التحديثات لجميع المستخدمين في وقت واحد دون الحاجة لتطبيق التحديثات لكل مستخدم بشكل مستقل، فضالً عن السرعة في اكتشاف األخطاء على النظام ومعالجتها.

ز- **تنوع التطبيقات:** أتاحت تطبيقات نظم المعلومات الجغرافية عبر الويب بناء التطبيقات بسهولة مما جعلها تنتشر وتتنوع في كافة مجالات الحياة، فتستخدمها آلاف الشركات، وال يكاد يخلو منزل من تطبيقات نظم المعلومات الجغ ارفية عبر الويب فضالً عن ماليين المستخدمين حول العالم.

- ح- **للحكومات**: تعرض نظم المعلومات الجغرافية عبر الويب إمكانية إيصال المعلومات للعامة، وحثهم على المشاركة المجتمعية، فضالً عن توفير نظم قوية لدعم اتخاذ القرار.
- ط- **للقطاع الخاص:** تتيح تطبيقات نظم المعلومات الجغرافية عبر الويب إمكانية االستفادة من البيانات المكانية، إلنشاء أنشطة اقتصادية في األماكن التي بحاجة لها، فضالً عن اإلعالنات المكانية المخصصة التي تستهدف سكان منطقة معينة، وتوجيههم نحو أقرب خدمة، أو نشاط.

ي-**في الحياة اليومية**: تساعد في تحديد المطاعم، وأماكن التسوق بما يتناسب مع حاجات المستخدم.

وتوفر البرمجيات مفتوحة المصدرsoftware source open العديد من المصادر ، والأدوات، والتطبيقات التي تساعد المطورين في بناء تطبيقات ويب مجانا، وتعرف البرمجيات مفتوحة المصدر بأنها برامج متاحة بالكود المصدري<sup>(١)</sup> source code لها، والذي يمكن ألي شخص االطالع عليه وتعديله وإدخال التحسينات على عكس البرمجيات مغلقة المصدرsoftware source closed والتي يمكن للمبرمج، أو المؤسسة المالكة للبرنامج فقط االطالع على الكود المصدري، وإدخال التعديالت والتحسينات (2014 ,Opensource Comunity)، وبعد نظام التشغيل لينكس Linux من أشهر أنظمة التشغيل مفتوحة المصدر، باإلضافة إلى لغة البرمجة بايثونPython، ونظام التطوير جانغو Django، وتوفر هذه البرمجيات إمكانية التطوير من قبل عدد كبير من المبرمجين مما يجعل عملية التطوير سريعة ومجانية.

**<sup>)1(</sup> Code Sourceهو الجزء الذي ال يراه المستخدم من البرنامج، ويحدد هذا الجزء شكل البرنامج، والوظائف التي يقوم بها، وآلية عمله، ويمكن للمبرمج الذي لديه الكود المصدريcode source للبرنامج إدخال التعديالت، والتحسينات للبرنامج فضال عن إصالح األخطاء البرمجية التي قد تظهر(2014 ,Comunity Opensource(.** 

**أوالً مرحلة تحليل متطلبات النظام Analysis Requirements :**

يقصد بتحليل متطلبات النظام عملية تحديد الوظائف، واإلمكانيات، المطلوب تنفيذها في تطبيق الويب، وتسهم هذه المرحلة في الوصول إلى الشكل النهائي للتطبيق مستوفيا جميع المتطلبات التي تم تحديدها.

**المصدر: عمل الباحث**

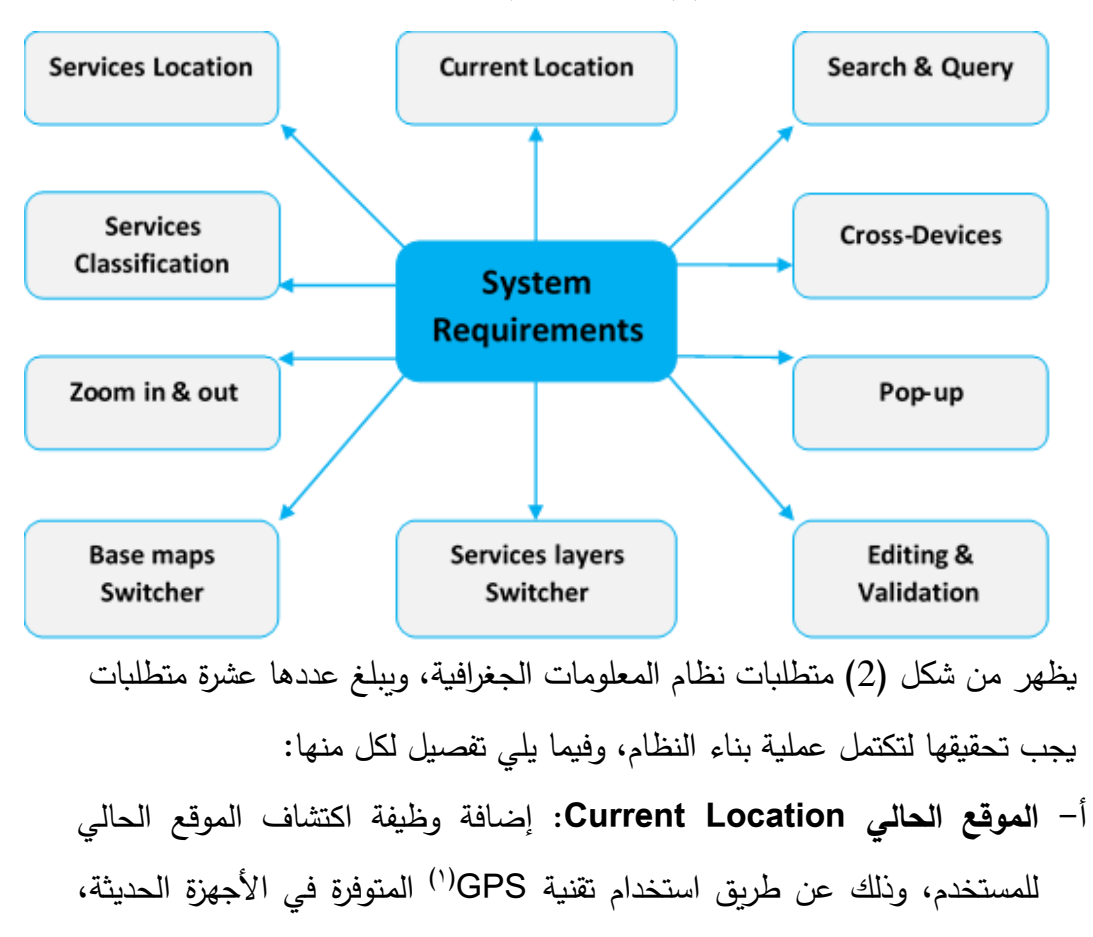

**شكل )2(: متطلبات نظام المعلومات الجغرافية** 

<sup>)1(</sup> (GPS (system positioning Global هي اختصار لنظام تحديد المواقع العالمي.

ومن ثم تحديده على الخريطة حتى يتمكن المستخدم من التعرف على الخدمات المتاحة حوله.

- **ب- البحث واالستعالم Query & Search:** تتطلب وظيفة البحث في قاعدة البيانات الجغرافية تطبيق أوامر لغة االستعالمات الهيكلية لالستعالم SQL على مفردات قاعدة البيانات الجغرافية، ومن ثم إظهار النتائج للمستخدم في واجهة البحث،وعرضها على الخريطة.
- ج- **قابلية العمل على مختلف األجهزة Devices-Cross:** تتيح هذه الميزة إمكانية استخدام التطبيق من مختلف الأجهزة، بداية من أجهزة الحاسوب إلى الأجهزة اللوحية، وكذلك على مختلف أنظمة التشغيل OS.
- د **المعلومات المنبثقة up-pop:** تتيح هذه الميزة ظهور المعلومات من العالمة الموضعية Marker Location للخدمة فور النقر عليها، وتشمل هذه المعلومات جميع البيانات الوصفية للظاهرة، أو جزء منها، ولكل مفردة معلوماتها الخاصة بها.
- ه- **التعديل والصالحيات Validation and Editing:** تتيح هذه الوظيفة إمكانية التعديل (الإضافة، الحذف، التحديث) على مختلف الطبقات، وبتم ذلك عن طريق مدير النظام، أو مستخدم له صالحية التعديل على طبقة محددة أو جميع الطبقات.
- و- **التبديل بين طبقات الخدمات Switcher Layers Services:** تتيح هذه الخاصية إمكانية التبديل بين طبقات الخريطة التي يتم عرضها، ويتمكن المستخدم من عرض جميع الطبقات أو طبقة مفردة، وذلك من خالل نافذة تربط بين قاعدة البيانات الجغرافية والخريطة المعروضة.
- ز- **التبديل بين خرائط األساس Switcher maps Base:** تتيح هذه الخاصية إمكانية التبديل بين خرائط األساس التي يتم عرضها، ويتمكن المستخدم من عرض خريطة

 **- 515 -**

أساس واحدة في كل تغيير، وذلك من خالل نافذة تربط بين خرائط األساس والخريطة المعروضة.

- ح- **التكبير والتصغير out and in Zoom:** تتيح هذه الخاصية إمكانية تكبير، وتصغير محتويات الخريطة المعروضة.
- ط- **تصنيف الخدمات Classification Services:** يتم من خالل هذه الوظيفة تصنيف الخدمات الموجودة في قاعدة البيانات الجغرافية، ثم تقسيمها إلى فئات وعرض كل فئة، أو مجموعة في خريطة أو صفحة مستقلة بحيث يتمكن المستخدم من الوصول إلى الخدمات المطلوبة بسهولة.
- ي-**مواقع الخدمات Locations Services:** يتم من خالل هذه الوظيفة عرض عالمة موضعية في الموقع الجغرافي للخدمة، وذلك عن طريق البيانات المخزنة في قاعدة البيانات الجغرافية كخطوط الطول ودوائر العرض لكل مفردة من الخدمات، ويتم تمثيل كل خدمة برمز مختلف عن الخدمات الأخرى المعروضة في الخريطة.

**ثانيا مرحلة التصميم وبناء النموذج األولي Prototyping and Designing: :ً**

تختص مرحلة التصميم وبناء النموذج األولي بعمل تصميم أولي لتطبيق الويب، يحقق المتطلبات التي تم تحديدها في المرحلة السابقة، ويتم تصميم النموذج باستخدام أحد برامج التصميم مثل برنامج فوتوشوب Photoshop Adobe.

 **مجلة كلية اآلداب بقنا المجلد )32( العدد )59( أبريل 2023**

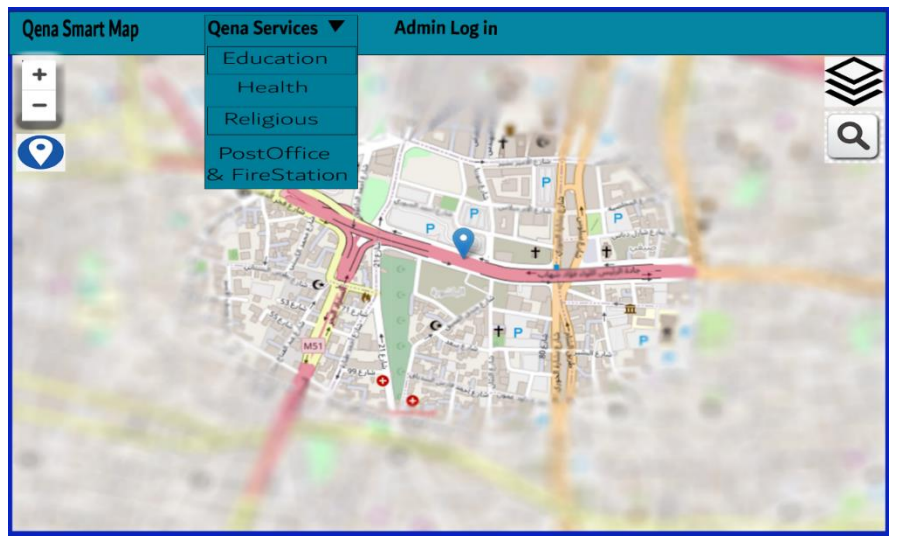

المصدر: عمل الباحث باستخدام برنامج Photoshop Adobe. **شكل )3(: التصميم األولي لنظام المعلومات الجغرافية** 

**ثالثا مرحلة تطوير نظام معلومات جغرافية عبر الويب للخدمات العامة في مدينة قنا: :ً**

تتضمن هذه المرحلة عملية تطوير الكود البرمجي لتطبيق الويب باستخدام لغات البرمجة، ويمكن تقسيم مرحلة تطوير الكود البرمجي إلى ثالث أجزاء رئيسة تشمل؛ تطوير قاعدة البيانات الجغرافية Geodatabase، وتطوير جانب الخادمend-Back ، تطوير جانب العميل Front-end.

**أ- تطوير قاعدة البيانات الجغرافية Geodatabase Developing:**

تتمثل عملية تطوير قاعدة البيانات الجغرافية للخدمات العامة بمدينة قنا في استخدام لغة الاستعلامات الهيكلية (SQL) لبناء قاعدة البيانات الجغرافية، واستخدام لغة البرمجة بايثون Python لبناء النموذج Model والنص البرمجي الالزمين لتخزين الطبقات داخل قاعدة البيانات الجغرافية، ويظهر من شكل (٤) طبقات قاعدة البيانات الجغرافية التي تم بنائها، وتشمل هذه الطبقات الخدمات العامة في مدينة قنا متضمنة كل من الخدمات

التعليمية، والخدمات الصحية، والخدمات الدينية، باإلضافة إلى كل من اإلطفاء، والخدمات البريدية.

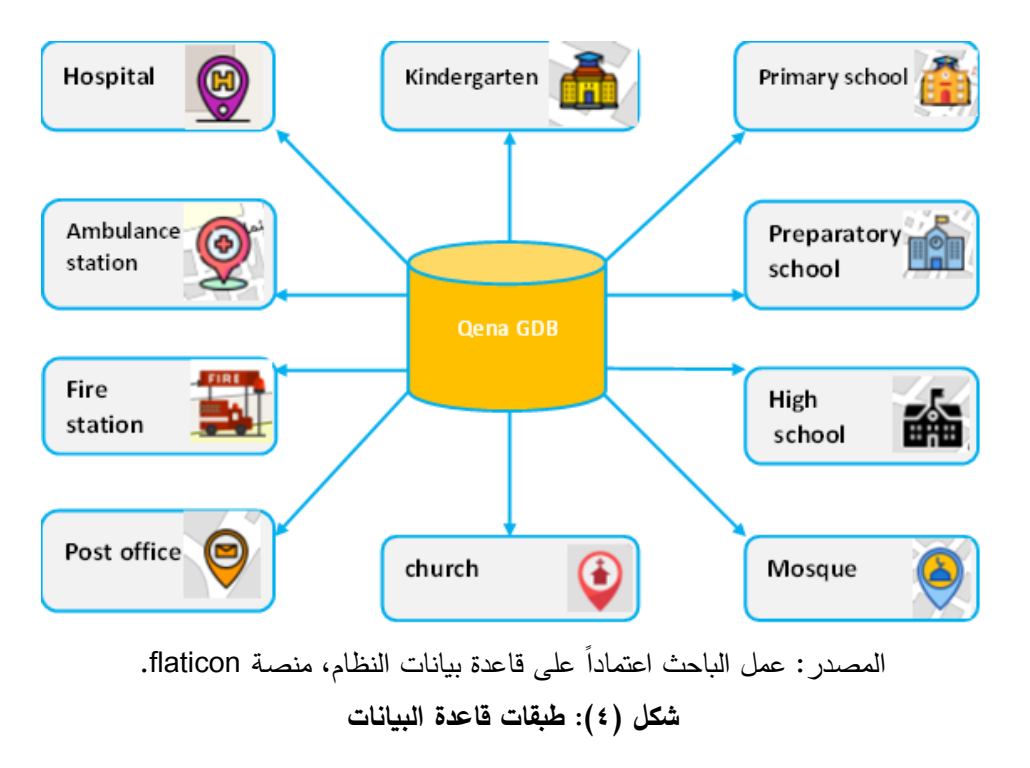

### **1( بناء قاعدة البيانات الجغرافية:**

تشمل عملية بناء قاعدة البيانات الجغرافية GDB للخدمات العامة في مدينة قنا استخدام لغة الاستعلامات الهيكلية SQL، لإنشاء قاعدة البيانات، وإضافة مستخدم وكلمة مرور، وتمكين تخزين البيانات المكانية من خالل PostGIS وهو نظام قواعد بيانات عالئقية قوي، ومفتوح المصدر، يستخدم لغة االستعالمات الهيكلية SQL إلى جانب العديد من الخصائص التي تقوم بعملية التخزين، والتعامل مع البيانات الأكثر تعقيداً، وتعود أصول PostgreSQL إلى عام 1986م كجزء من مشروع Postgres في جامعة كاليفورنيا في بيركلي، ويتم تطويره بصورة مستمرة منذ ما يزيد عن ٣٠ عاما The) .PostgreSQL Global Development Group, 2021)

**2( بناء نماذج الطبقات:** 

تتمثل عملية بناء نموذج الطبقة Model Layerفي تحديد نوع الطبقة ) ,point line, polygon)، ثم تحديد الحقول، ونوع، وحجم البيانات Data types التي سيتم تخزينها بها، وتحديد اسم الطبقة ليتم تخزينها في قاعدة البيانات وفقاً لهذا الاسم، وتكون هذه النماذج فارغة من البيانات إلى أن يتم تخزين البيانات فيها، ويجب أن تتطابق هذه النماذج مع الطبقة التي سيتم تخزينها بها.

**3( إضافة الطبقات إلى مدير النظام:**

تتضمن هذه العملية إضافة وتسجيل نماذج الطبقات التي تم بنائها إلى مدير النظام إلتاحة عمليات التعديل والتحديث على البيانات.

4( **تخزين الطبقات في قاعدة البيانات الجغرافية:** 

تتضمن هذه العملية تخزين البيانات الجغرافية في قاعدة البيانات داخل النماذج التي تم بنائها في المرحلة السابقة، ويتم فيها تحديد نماذج الطبقات، ومصادر البيانات التي سيتم تخزينها، ويعمل النص البرمجي على سحب البيانات من ملفات المصدر، وتخزينها داخل الطبقات المحددة في قاعدة البيانات الجغرافية.

**ب- تطوير جانب الخادم Development Web end-Back:**

 تركز عملية تطوير جانب الخادم Side-Server على الوظائف Functions، التي تمكن تطبيق الويب من سحب البيانات من قاعدة البيانات، وعرضها للمستخدم )browser)، وتتمثل هذه العملية في مجموعة مترابطة من الملفات بين ثالثة أجزاء هي .Model (Database) -View (Back-end) -Template (Front-end)

# **:Developing Views )1**

تعمل Views على سحب البيانات من قاعدة البيانات الجغرافية وفقاً لطلب المستخدم، ثم تقوم بتخصيص متغير لها يتم استخدامه الحقا URLs للوصول لهذه ً في

البيانات، ليتم عرضها في قوالب العرض Templates التي يراها ويتفاعل معها المستخدم، باإلضافة إلى تخصيص متغيرات لقوالب العرض بحيث يتم استخدامها فيURLs، ويتم إنشاء View لكل قالب عرض Template، وكل طبقة خدمة ضمن قاعدة البيانات الجغرافية.

## **:Developing URLs )2**

تعمل URLs على الربط بين views وبين قوالب العرض Templates، بحيث يتمكن المستخدم من الوصول إلى ما يطلبه من بيانات ليتم عرضها في قوالب العرض .

### **:Enabling Search & Query )3**

يتم استخدام وظيفة البحث واالستعالم من مكتبة Leaflet ليتمكن المستخدم من البحث في مفردات قاعدة البيانات الجغرافية للخدمات العامة بمدينة قنا وعرضها وتحديدها على الخريطة المعروضة.

### **4( وظيفة تحديد الموقع Detection Location Enabling:**

يتم استخدام وظيفة تحديد الموقع من مكتبة Leaflet ليتمكن المستخدم من تحديد موقعه وعرضه على الخريطة المعروضة.

#### **Enabling Base maps: (** $\circ$

تم إضافة ثلاث خرائط أساس تمثل الأولى خريطة الأساس من OSM<sup>(۱)</sup>، وتمثل الثانية خريطة الأساس من ESRI<sup>(٢)</sup> وهي صورة قمر صناعي، وتمثل الثالثة خريطة أساس من Cartodb<sup>(۳)</sup>، بالإضافة إلى تحديد خط الطول ودائرة العرض لمركز الخريطة حتى يتم إظهار مدينة قنا على الخريطة، وإمكانية التكبير والتصغير للخريطة.

<sup>(1)</sup> OSM. 2021. "Open Street Map."

 $(2)$  Esri, i-cubed, USDA, USGS, AEX, GeoEye, Getmapping, Aerogrid, IGN, IGP, UPR-EGP, and the GIS User Community'. 2021. "Satellite Basemap."

<sup>&</sup>lt;sup>(3)</sup> cartodb, OSM. 2021. "Dark Basemap."

### **6( طبقات الخريطة :**

يتم تحديد طبقات الخريطة التي سيتم عرضها في كل صفحة، حيث يعبر الكود التالي عن طبقات الخريطة للخدمات الدينية، ويتم تحديد مصدر البيانات، والرمز المستخدم لكل خدمة، ثم حجم الرمز، والذي يتم تحديده بحجم البيكسل size pixel. **7( معلومات الظاهرات على الخريطة up-pop:**

تمكين مسميات الظاهرات من الظهور في نافذة منبثقة عند النقر على العالمة الموضعية Marker.

**8( مفتاح الخريطة Legend:** 

توضيح الرموز المستخدمة في الخريطة، وتم الاستعانة بمكتبة الرموز من Flaticon'). **ج- تطوير جانب العميل development web end-Front:**

تركز عملية تطوير جانب العميل Client-side على بناء الواجهة التفاعلية للمسةتخدم )Interface User)، وتوفر واجهة المسةتخدم عرض رسةومي ) Graphical View) لتطبيق الوبب بحيث يستطيع المستخدم التفاعل معها، وبخصـص جزء قالب العرض )Template )للكود الخاص بجانب العميل.

**1( قوالب العرض Templates:**

تتمثل عملية تطوير قوالب العرض Templates في تكوين قالب عرض لكل مجموعة من الخدمات بحيث يتم عرض كل مجموعة في خريطة مستقلة داخل تطبيق الويب، وتتم عملية التطوير باستخدام كٌّل من ,JavaScript ,CSS ,HTML bootstrap. وفيما يلي عرض للكود الخاص بشريط التنقل Bar Navigation ثم قالب عرض الخدمات الدينية.

 $^{(1)}$  Flaticon.com. 2021. "Flaticon." Retrieved (https://www.flaticon.com/).

 و يمثل قالب العرض ترابط مكونات تطبيق الويب في بيئة التطوير جانغوDjango، ويكون الترابط بين مكونات التطبيق بداية من النموذج Model الذي يمثل الطبقة في قاعدة البيانات الجغرافية، يليه View الخاص بالطبقة، ثم الرابط URL الذي يتم استخدامه في كود مستقل لتجميع الخدمات في مجموعات، ثم عمل View لهذه المجموعة، وعمل رابط URL يسمح للمستخدم بالوصول لها وعرضها.

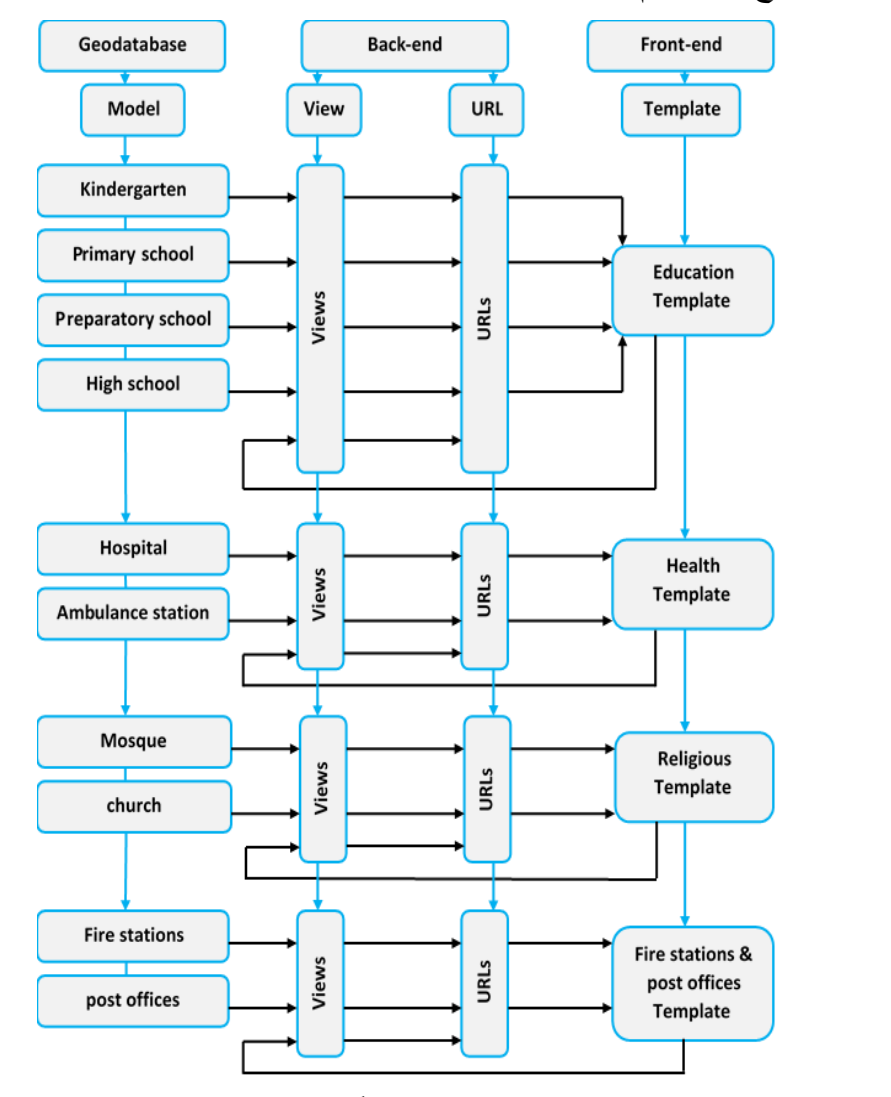

المصدر : عمل الباحث باستخدام برنامج PyCharmاعتماداً على لغة البايثون ومكتبة Leaflet. **شكل )5(: بنية قوالب العرض** 

### **2( الشكل التفاعلي Chart Interactive:**

يعبر الشكل التفاعلي عن تمثيل نتائج دراسة وتقييم الخدمات العامة في مدينة قنا وفقا للمعايير التي تم تطويرها خصيصا للمدينة، بحيث يتم تمثيل نتائج التقييم على شكل أعمدة بيانية تفاعلية تعكس نسبة المساحة المخدومة، ونسبة المساحة غير المخدومة لكل خدمة على حدة، ويمكن عرضهما معا، أو عرضهما تبادليًا، بالإضافة إلى عرض النسب على الأعمدة، وعند لمس أو تحرك الماوس فوقها.

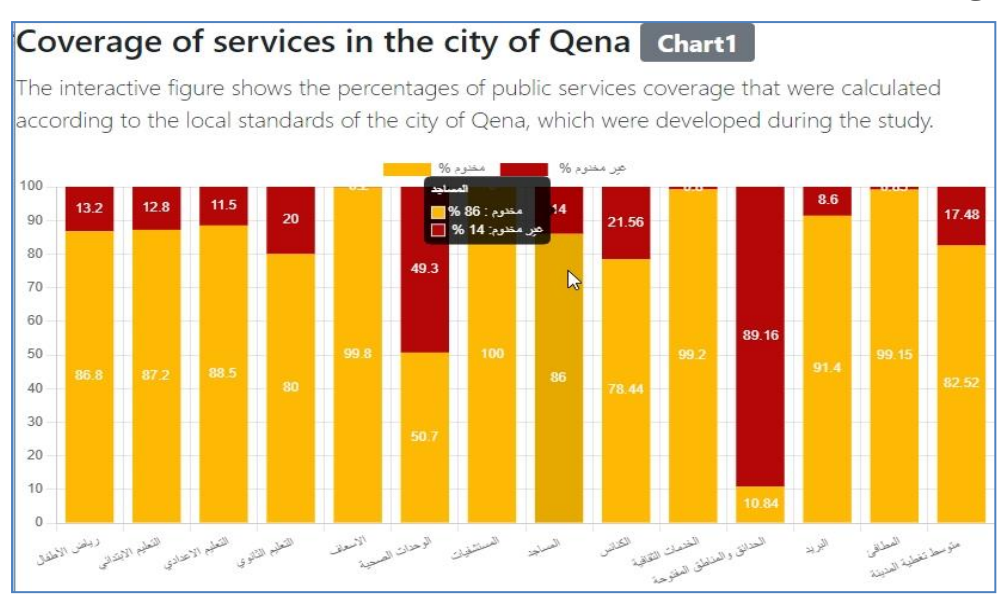

المصدر : عمل الباحث باستخدام برنامج PyCharmاعتماداً على لغة جافا سكرببت java script. **شكل )6(: األعمدة البيانية التفاعلية لنسب التغطية للخدمات** 

**اربعا مرحلة االختبار والنشر Deployment and Testing: :ً**

تتضمن مرحلة االختبار والنشر عملية التشغيل التجريبي لتطبيق الويب، وفحص الوظائف والخصائص Features التي تم تطويرها، باإلضافة إلى عملية نشر Deployment تطبيق الويب على شبكة اإلنترنت. **أ- اختبار تطبيق الويب Testing Application Web:**

تتمثل هذه العملية في إجراء عملية التشغيل التجريبي لتطبيق الويب داخل بيئة التطوير المتكاملة )IDE)، وتتضمن هذه العملية اختبار عمل الوظائف والخصائص التي تم تطويرها داخل تطبيق الويب .

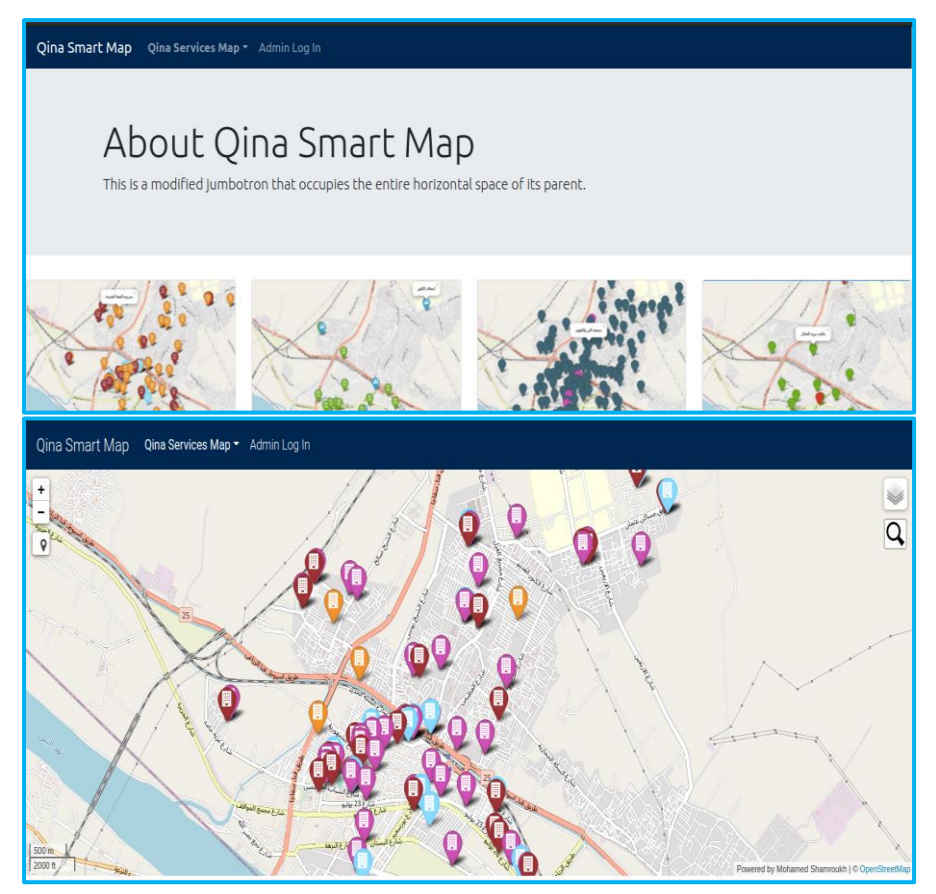

اعتمادا Leaflet. ً المصدر: عمل الباحث باستخدام برنامج PyCharm على لغة البايثون ومكتبة **شكل )7(: واجهة نظام المعلومات الجغرافية** 

يظهر من الشكلين (٧) التشغيل التجريبي لنظام المعلومات الجغرافية داخل بيئة التطوير، وتظهر الوظائف التي تم تطويرها إلعطاء التطبيق قدرات وإمكانيات تمكنه من تنفيذ المهام وعرض المعلومات الجغرافية بشكل محدد، وفيما يلي عرض لهذه الوظائف والخصائص:

**1( تصنيف الخدمات classification Services:** 

تتم عملية تصنيف الخدمات داخل تطبيق الويب إلى أربع مجموعات رئيسة، بحيث يتمكن المستخدم من تصفحها بسهولة من خالل اختيار مجموعة الخدمات المطلوبة من القائمة المنسدلة فيتم توجيهه لها.

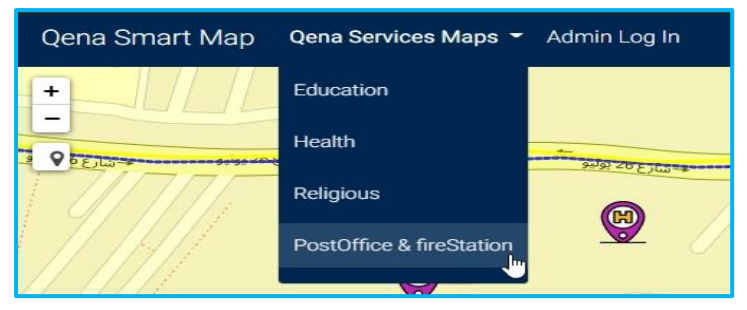

اعتمادا Leaflet. ً المصدر: عمل الباحث باستخدام برنامج PyCharm على لغة البايثون ومكتبة **شكل )8(: القائمة المنسدلة لتصنيف الخدمات** 

# **:Zoom in & out والتصغير التكبير( 2**

تتم عملية التكبير والتصغير من خالل رمز التكبير **)+(،** وعملية التصغير من خالل رمز التصغير )**–**(، وتم تفعيلها في أجهزة الحاسوب وتعطيلها في الهاتف، الستبدالها باللمس في أي موضع على الخريطة، أو من خالل استخدام الماوس في أي منطقة على الخريطة.

**3( التبديل بين خرائط األساس Switcher Maps Base:**

تتيح هذه الخاصية إمكانية التبديل بين خرائط األساس التي تشمل خريطة أساس من OSM، وخريطة أساس من dB carto، وخريطة أساس من ESRI وهي عبارة عن صورة قمر صناعي.

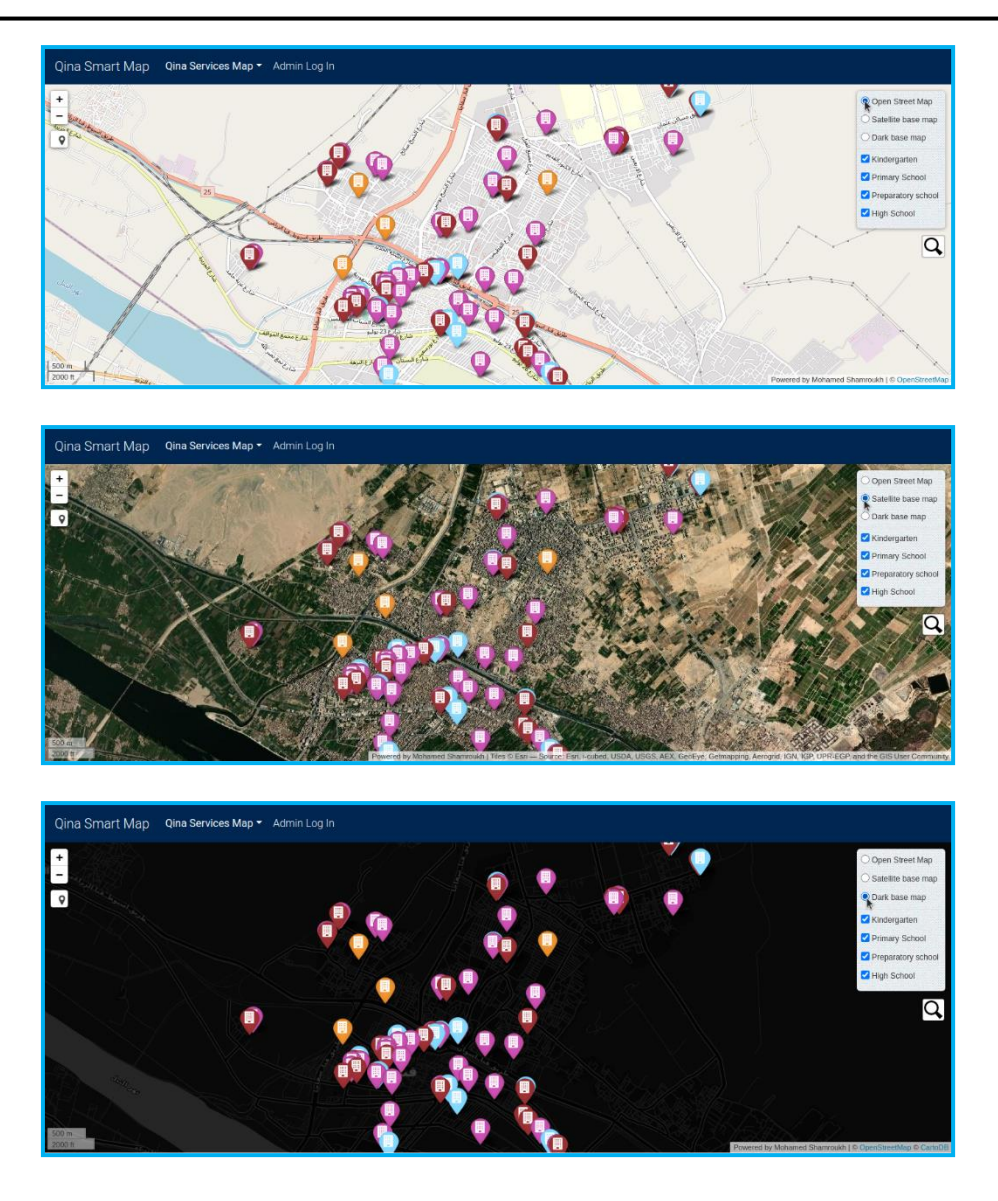

اعتمادا Leaflet. ً المصدر: عمل الباحث باستخدام برنامج PyCharm على لغة البايثون ومكتبة **شكل )9(: نافذة التبديل بين خرائط األساس**

**4( التبديل بين طبقات الخدمات Switcher Layers Services:**  تتيح هذه الخاصية إمكانية التبديل بين طبقات الخريطة التي يتم عرضها، ويتمكن المستخدم من عرض جميع الطبقات أو طبقة مفردة، وذلك من خالل نافذة تربط بين

قاعدة البيانات الجغرافية والخريطة، ويظهر الشكل ) 10( مفتاح الخريطة Legend أسفل يسار الخريطة.

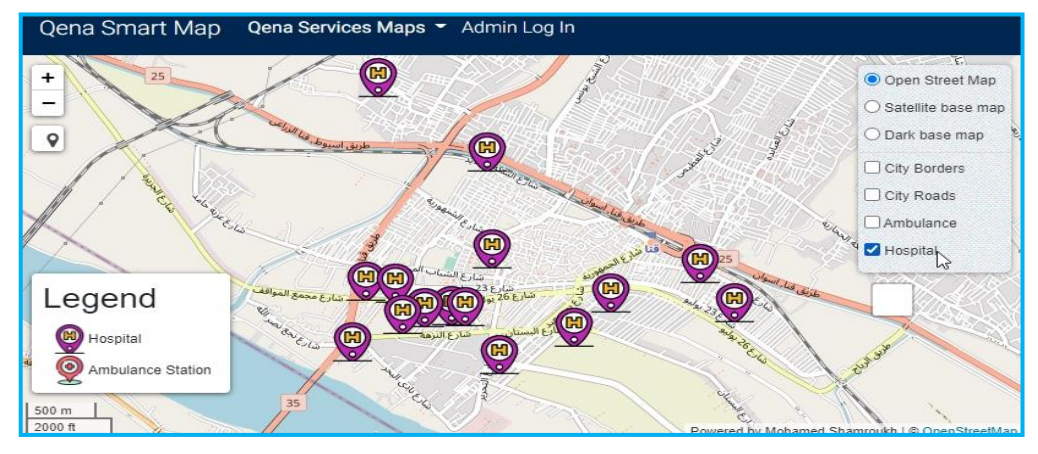

اعتمادا Leaflet. ً المصدر: عمل الباحث باستخدام برنامج PyCharm على لغة البايثون ومكتبة

**شكل )10(: نافذة التبديل بين طبقات الخدمات** 

# **5( المعلومات المنبثقة up-pop:**

تتيح عرض المعلومات من العالمة الموضعية فور النقر عليها.

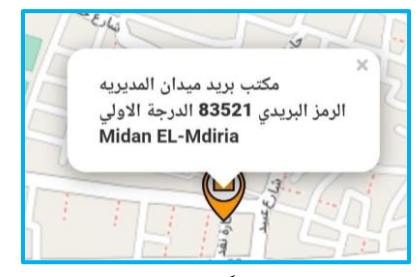

المصدر : عمل الباحث باستخدام PyCharmاعتماداً على بايثون وLeaflet. **شكل )11(: خاصية المعلومات المنبثقة up-pop**

# **6( البحث واالستعالم Query & Search:**

تتيح وظيفة البحث المحسن في قاعدة البيانات الجغرافية تطبيق أوامر لغة االستعالمات الهيكلية SQL لالستعالم عن مفردات قاعدة البيانات الجغرافية، ومن ثم إظهار النتائج للمستخدم في واجهة البحث وعرضها على الخريطة.

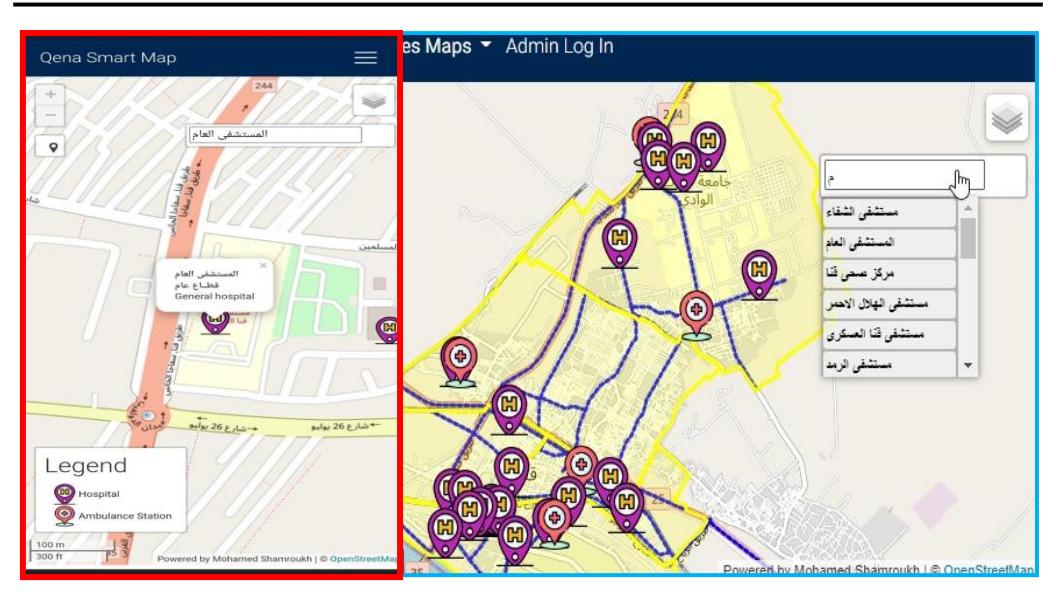

اعتمادا Leaflet. ً المصدر: عمل الباحث باستخدام برنامج PyCharm على لغة البايثون ومكتبة

**شكل )12(: خاصية البحث المحسن** 

# **7( الموقع الحالي location current:**

تحديد الموقع الحالي للمستخدم وعرضه على الخريطة، وعرض دقة تحديد الموقع.

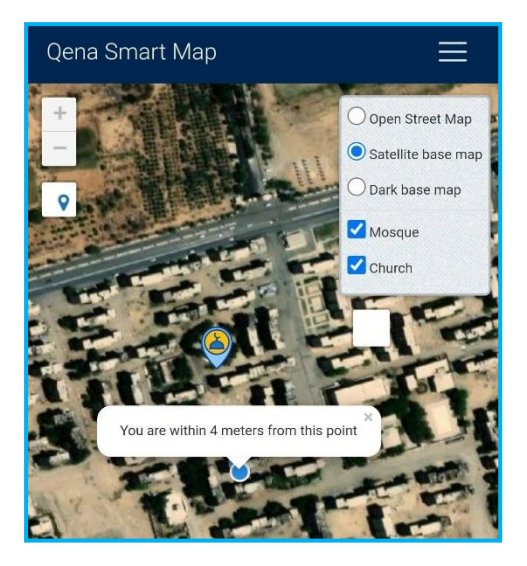

اعتمادا Leaflet. ً المصدر: عمل الباحث باستخدام برنامج PyCharm على لغة البايثون ومكتبة **شكل )13(: خاصية تحديد الموقع الحالي** 

**8( صالحيات المستخدم:** 

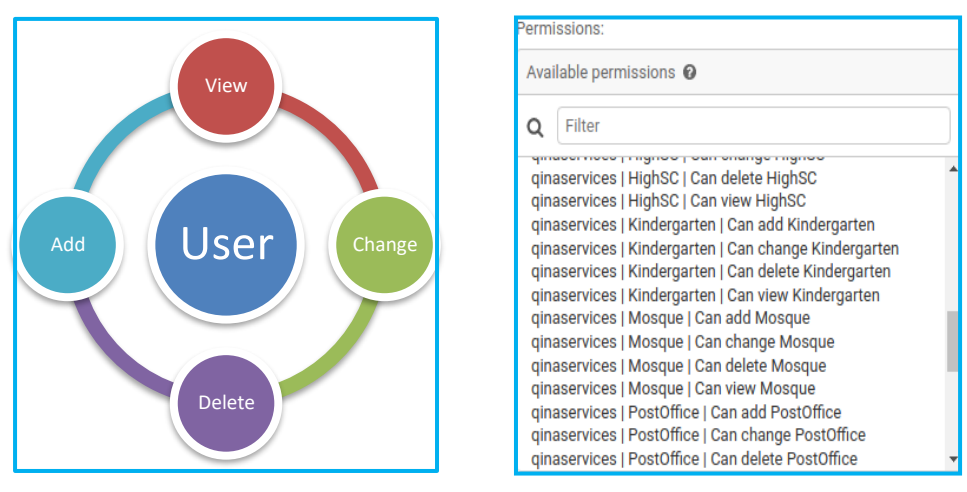

المصدر : عمل الباحث اعتماداً على نظام جانغو Django. **شكل )14(: صالحيات المستخدم على النظام** 

يظهر من الشكل (١٤) صلاحيات المستخدم وهي ما يستطيع المستخدم القيام به على نظام المعلومات الجغرافية، وتحدد هذه الصالحيات إمكانية وصول المستخدم للبيانات الخاصة بطبقة محددة في قاعدة البيانات أو الوصول ألكثر من طبقة، ويتم تحديد صالحيات محددة لكل مستخدم يستطيع من خاللها العرض، أو التعديل أو اإلضافة أو الحذف أو استخدام جميع هذه الوظائفFunctions، ويتم وضع قيود تمنع المستخدم من استخدام وظائف خارج نطاق صالحياته، وتتيح المجموعات تحديد صالحيات موحدة لمجموعة من المستخدمين بحيث يتمكنوا من تنفيذ نفس الوظائف.

#### **9( التحديث Update:**

تتيح هذه الميزة تحديث بيانات الطبقات، وتخزينها في قاعدة البيانات الجغرافية، ثم عرضها على الخريطة، ويتمكن المستخدم من تحديث البيانات، ومراجعتها على صور األقمار الصناعية المتاحة كخريطة أساس ضمن نظام المعلومات الجغرافية.

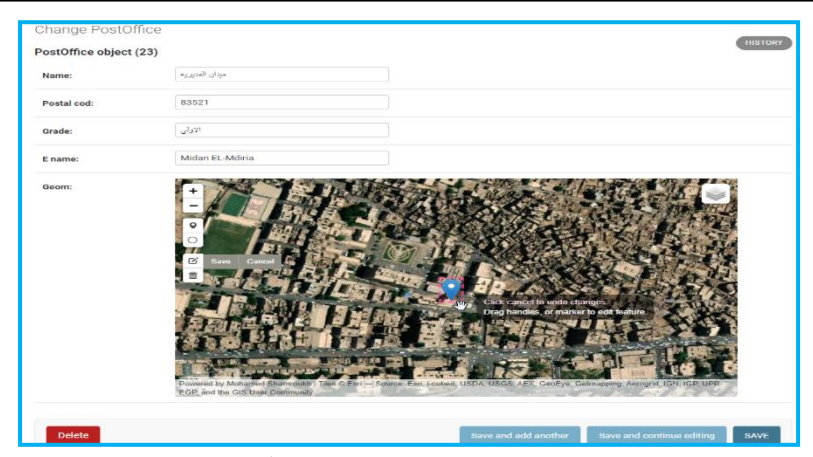

اعتمادا Leaflet. ً المصدر: عمل الباحث باستخدام برنامج PyCharm على لغة البايثون ومكتبة **شكل )15(: خاصية تحديث بيانات النظام** 

## **ب- نشر تطبيق الويب Deployment Application Web:**

يقصد به عملية نشر، وتكوين التطبيق على الخادم Server، ويمثل خادم الويب Server Web نظام يعالج جميع طلبات الشبكة الواردة عبر HTTP، وتتمثل وظيفته في تخزين ملفات المواقع وبثها عبر اإلنترنت، باإلضافة إلى معالجة طلبات المستخدم وإرسال االستجابة، بينما يقصد باالستضافة على الويب Hosting Web طريقة إتاحة التطبيق App Web عبر الويب بحيث تتمكن المتصفحات من الوصول له.

و تشمل عملية نشرDeployment التطبيق على الويب عدد من الخطوات المترابطة، تتمثل الخطوة الأولى في عملية رفع، واستضافة الكود المصدري Source Code للمشروع على أحد المواقع مثل bitbucket ,GitHub، كما يظهر من شكل )16( ملفات المشروع من موقع GitHub.

وتمثل عملية تكوين بيئة تشغيل للتطبيق على منصة Heroku الخطوة الثانية، وتتضمن تثبيت متطلبات التشغيل من مكتبات برمجية، وحزم تشغيل للبيانات المكانية، باإلضافة إلى إنشاء واستضافة قاعدة البيانات الجغرافية الخاصة بالتطبيق على المنصة، ثم يتم إطالق التطبيق ليكون متاح على الويب .

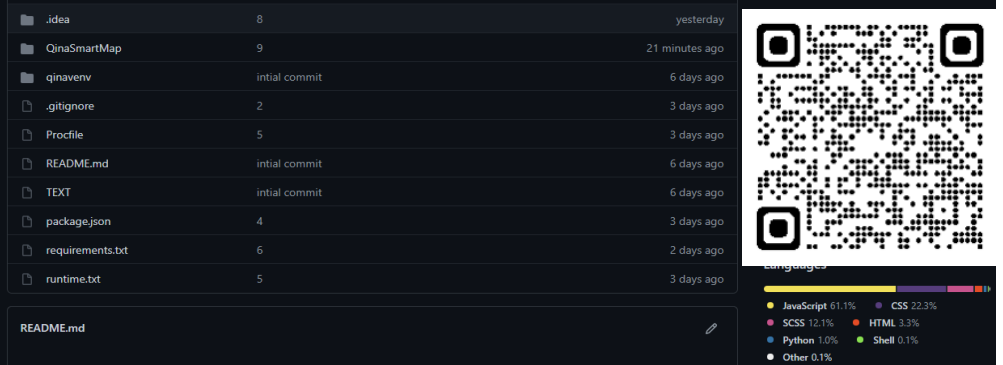

المصدر: عمل الباحث باستخدام موقع GitHub.

**شكل )16(: ملفات المشروع على موقع** GitHub **ج- التغذية الراجعة واإلصالحات: Maintenance and Feedback** 

تتمثل هذه المرحلة في عملية إصالح األخطاء البرمجية bugs، واالستفادة من التغذية الراجعة Feedbackمن المستخدمين، ويتم اختبار عمل التطبيق على أجهزة الحاسوب، والأجهزة اللوحية وإصلاح الأخطاء، بالإضافة إلى إمكانية تحسين عمل الوظائف، أو إضافة وظائف جديدة.

### **.1نشر التطبيقDeployment Application**

يقصد به عملية نشر، وتكوين التطبيق على الخادم Server، ويمثل خادم الويب Server Web نظام يعالج جميع طلبات الشبكة الواردة عبر HTTP، وتتمثل وظيفته في تخزين ملفات المواقع وبثها عبر اإلنترنت، باإلضافة إلى معالجة طلبات المستخدم وإرسال االستجابة، بينما يقصد باالستضافة على الويب Hosting Web طريقة إتاحة التطبيق App Web عبر الويب بحيث تتمكن المتصفحات من الوصول له.

ويتم نشر التطبيقات باستخدام منصات مثل منصة هيروكو Heroku، وهي عبارة عن منصة تقدم خدمات الاستضافة على الويب اعتماداً على نظام الحاويات<sup>(י)</sup>، باإلضافة إلى خدمات بيانات متكاملة ونظم تطوير قوية للتطبيقات الحديثة، ويوفر هيروكو Heroku التكامل مع الأدوات الحديثة، وبيئات التطوير الأكثر انتشارا في الوقت الحالي(2018 ,Heroku(، ويستخدم GitHub الستضافة ملفات المشروع.

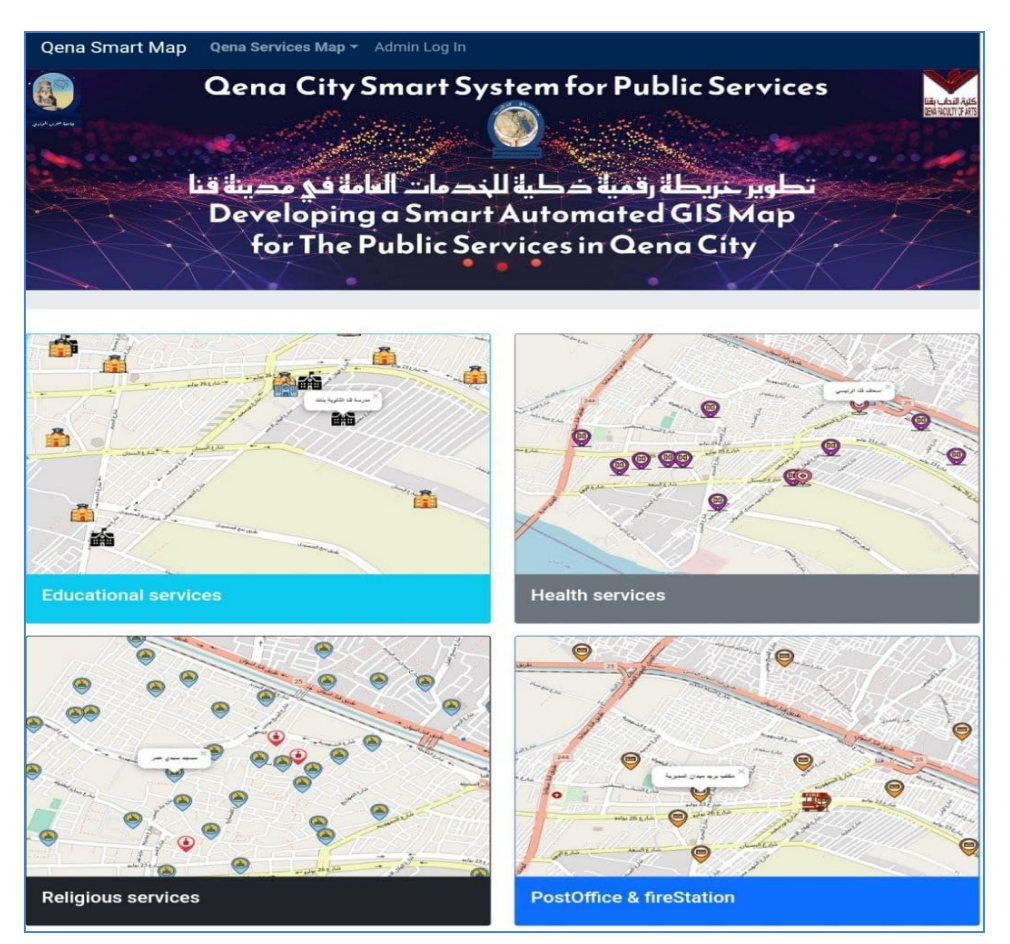

**باستخدام المشروع، اعتمادا com.herokuapp.qinasmartservices://https ً المصدر: عمل الباحث على شكل )17(: نظام المعلومات الجغرافية على الويب** 

**<sup>)1(</sup> الحاوية Container هي وحدة قياسية من البرامج تقوم بتجميع التعليمات البرمجية Code وجميع الملفات التابعة بحيث يعمل التطبيق بسرعة وموثوقية من بيئة حوسبة إلى أخرى.**

#### **المصادر والمراجع:**

- Azaz L.K. (2019). Qassim WebGIS. *The 13th GIS Symposium in Saudi Arabia, Sheraton Dammam Hotel and Towers*.
- Fu, P., & Sun, J. (2011). GIS in the Web era Cloud GIS. In J. S. Pinde Fu (Ed.), *Web GIS: Principles and Applications* (pp. 1–24). ESRI Press.
- Fu Pinde. (2015). *Getting to know WebGIS*. ESRI Press.
- Heroku. (2018). *The Heroku Platform*. https://www.heroku.com/platform
- Opensource Comunity. (2014). *What is open source software?*
	- Opensource.Com. https://opensource.com/resources/what-open-source
- Singh, P. S., Chutia, D., & Sudhakar, S. (2012). Development of a Web Based GIS Application for Spatial Natural Resources Information System Using Effective Open Source Software and Standards. *Journal of Geographic Information System*, *04*(03), 261–266. https://doi.org/10.4236/jgis.2012.43031
- The PostgreSQL Global Development Group. (2021). *What Is PostgreSQL?* Postgresql.Org. https://www.postgresql.org/about/

#### **Websites:**

- Bootstrap. https://getbootstrap.com/
- Chart.js. https://www.chartjs.org/
- CRAN Packages.https://cran.rproject.org/web/packages/available\_packages\_by\_name.html
- Django. https://www.djangoproject.com/
- Flaticon. https://www.flaticon.com/
- GitHub. https://github.com/
- Heroku https://www.heroku.com/home
- Leaflet. https://leafletjs.com/
- Linux-Ubuntu. https://ubuntu.com/
- PostGIS. https://postgis.net/
- PostgreSQL. https://www.postgresql.org/
- PyCharm. https://www.jetbrains.com/pycharm/
- Python. https://www.python.org/
- Python packages. https://pypi.org/
- Qina Smart Map. https://qinasmartservices.herokuapp.com/education/
- stackoverflow. https://stackoverflow.com/
- VirtualBox https://www.virtualbox.org/

# **Towards Developing a Web-Based GIS Using Open-Source software: An applied study of public services in Qina City Abstract:**

Web GIS applications have become one of the most significant trends in the field of Geographic Information Systems (GIS). They offer enhanced capabilities and wide dissemination over the internet, along with support for open-source software development through various resources, tools, applications, and programming languages. This study, based on a descriptive methodology, explores the rapid developments in Web GIS and their impact on the way geospatial information is obtained, transferred, published, shared, and represented, making them essential in both public and private sectors and daily life tasks. Web GIS applications have numerous advantages, including their diverse applications and widespread use with low user costs, ease of use, easy repairs, cross-platform compatibility, and varied functions covering geospatial data collection, storage, modification, processing, management, analysis, sharing, and display.

A web-based GIS for public services in Qina was developed using open-source software tools and libraries such as Django, Python, Leaflet, and PostGIS. This was possible due to the availability of many open-source software options, which helped speed up the development process and reduce costs. The GIS system has proven successful in displaying and sharing geographic information for public services in Qina city, as well as efficiently managing geographical data and simplifying updating it and user permissions.

**Keywords**: Web GIS, Open-source, Geospatial, Python, Qina City.